## Exercício de revisão para a avaliação

1) Vamos agora criar um sistema de representação de horários simulando um banco de dados em ASP.NET. Vamos criar o sistema para representar o horário de aulas semanais do 8 Per de Sistemas de Informação de 2015

Crie uma DropDownList contendo os dias da semana (segunda-feira a sexta-feira) e coloque um código numérico no Value (Este campo servidá como uma chave ID)

Crie uma ListBox contendo os nomes dos professores de todas as disciplinas do 8 Período, onde cada um também deve ter um código numérico no Value pelo mesmo motivo citado anteriormente. Esta ListBox ficará com Visible=False.

Crie uma ListBox com as disciplinas do 8 período. Da mesma forma anterior, coloque códigos numéricos em Value e visible=false.

Crie uma ListBox que irá ligar os professores e as disciplinas. No Text utilize o ID do professor e no value o ID da disciplina. Visible false.

Por último, vamos criar uma ListBox que conterá os horários, identificando no Text o dia da semana (com o ID vindo da DorpDownList) e no value o ID da disciplina. Visible também false.

Ao selecionar um determinado dia da semana na DropDownList deverá ser apresentado as 4 aulas do dia. Pode ser utilizado uma ListBox para isso também.

Como será o relacionamento entre as "Tabelas", isto é, as ListBox invisíveis?

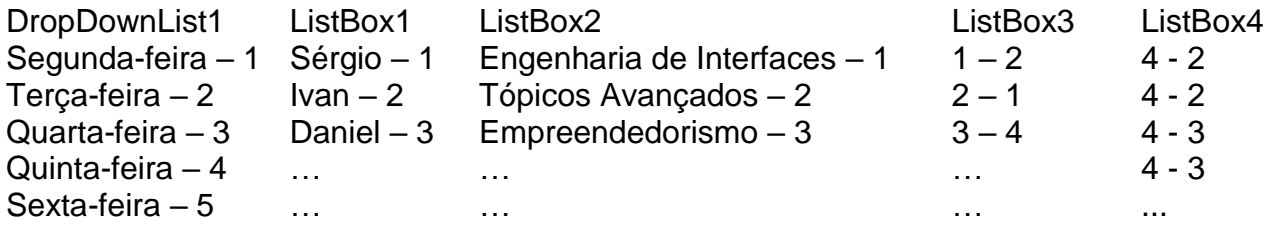

Se selecionar Quinta-Feira Por exemplo, O ListBox4 deverá buscar todos que possuam 4 como dia da semana e preencher a listbox5 (que exibirá o horário ao usuário) – Com o nome da disciplina e com o nome do professor desta disciplina.

Podem ser utilizadas outras listboxs ou outros objetos (como o HiddenFiled por exemplo) para auxiliar nas seleções.